# Введение в LabVIEW FPGA

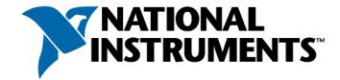

### Технология FPGA

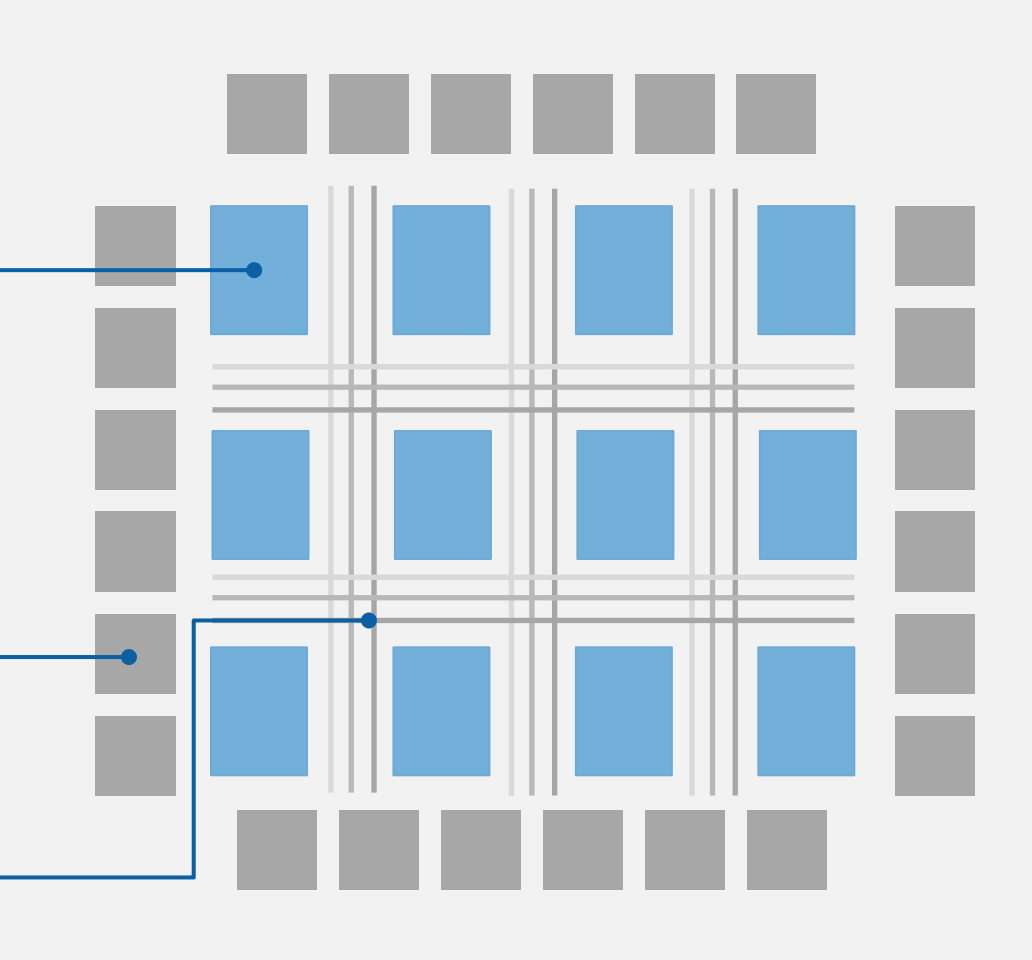

#### Блоки памяти

Хранят наборы данных или значения в определяемой пользователем области памяти

#### Конфигурируемые логические блоки (CLBs)

Реализуют логику, используя триггеры и таблицы преобразования (LUTs)

#### Блоки умножения и цифровые сигнальные процессоры (DSPs)

Реализуют обработку сигналов используя схемы умножителей и умножителейнакопителей

#### Блоки ввода-вывода

Обеспечивают непосредственный доступ к линиям цифрового и аналогового вводавывода

#### Программируемые межсоединения

Создают маршруты распространения сигналов в матрице FPGA

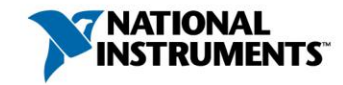

### Будущее FPGA: Гетерогенные, с массовым параллелизмом системы на кристаллах

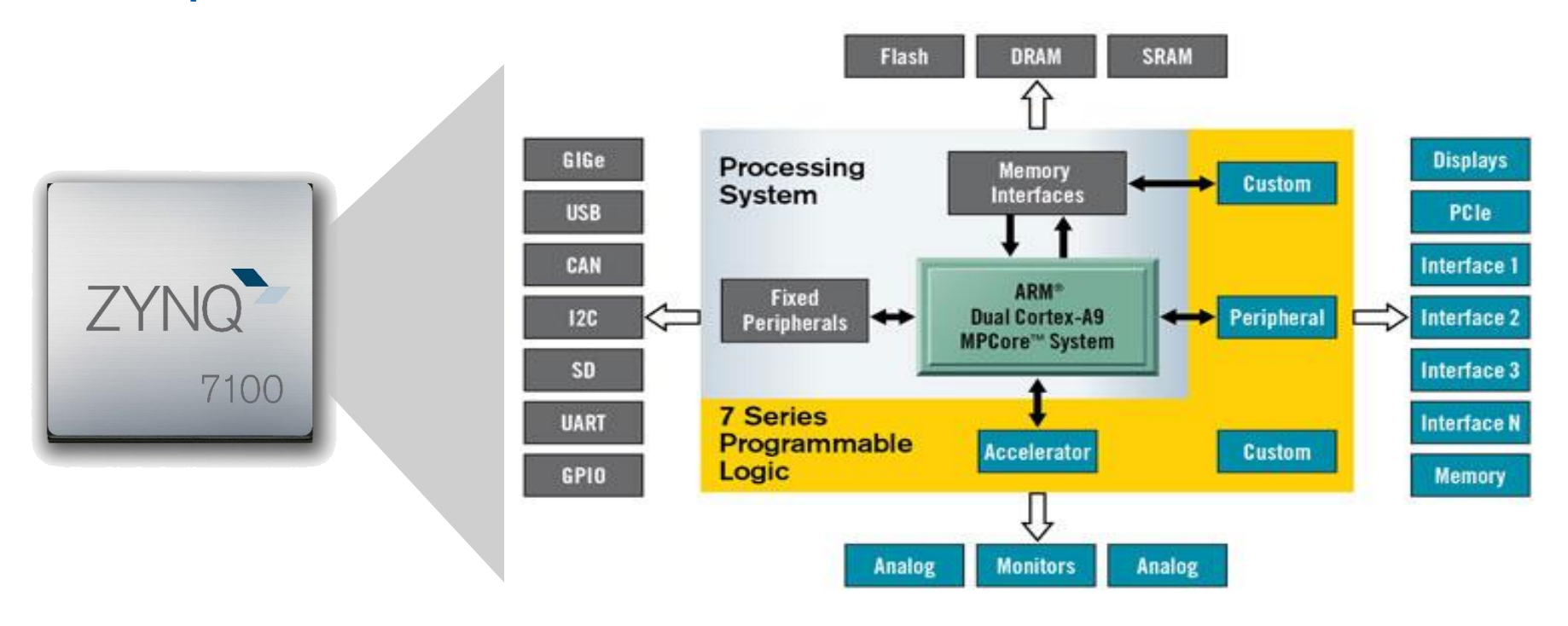

- Снижение потребляемой мощности
- Уменьшение общей площади на плате
- Улучшение реконфигурирования
- Снижение стоимости

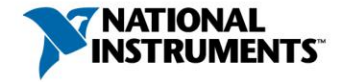

ni.com 3 Image Source Xilinx: Xilinx\_Zynq-7000\_AP\_SoC.jpg

### Эволюция подходов к технологии проектирования

#### Традиционные компоненты Прадиционные компоненты

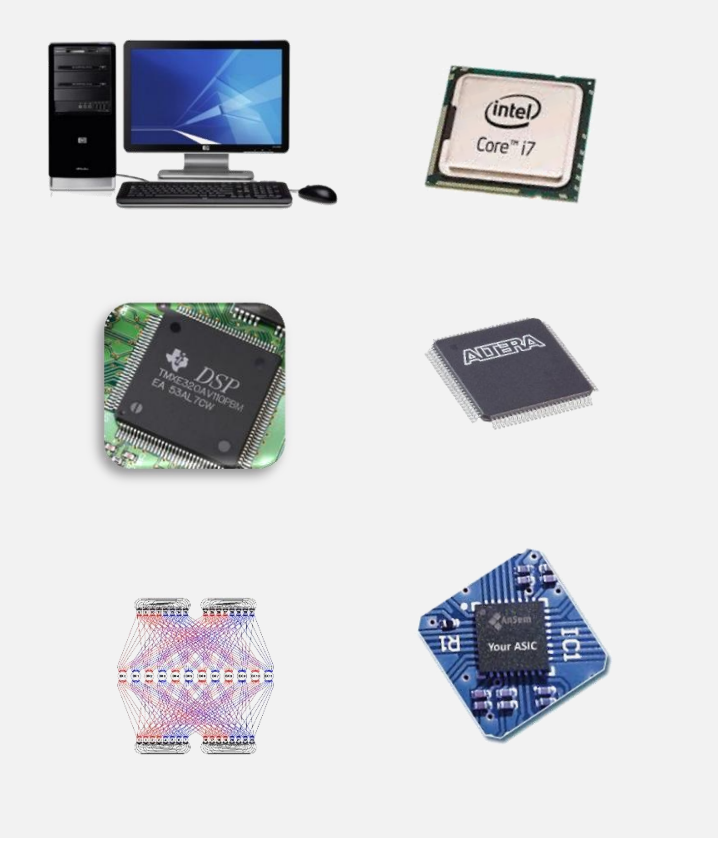

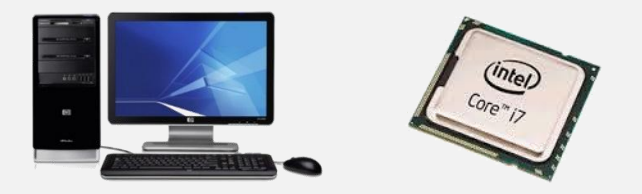

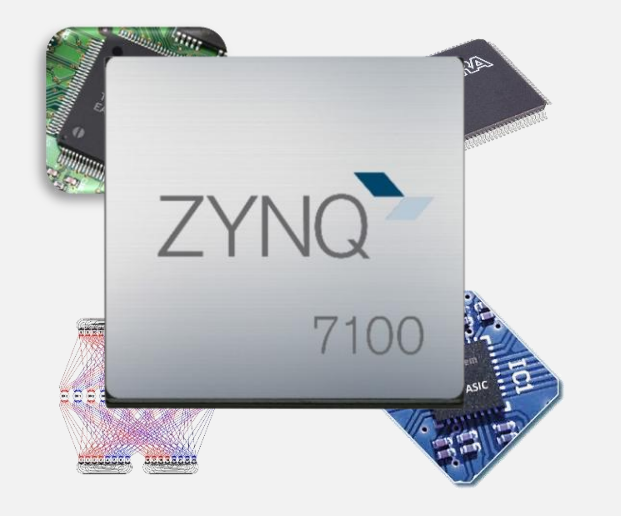

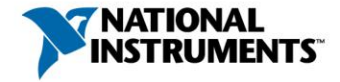

### Метод, основанный на процессоре

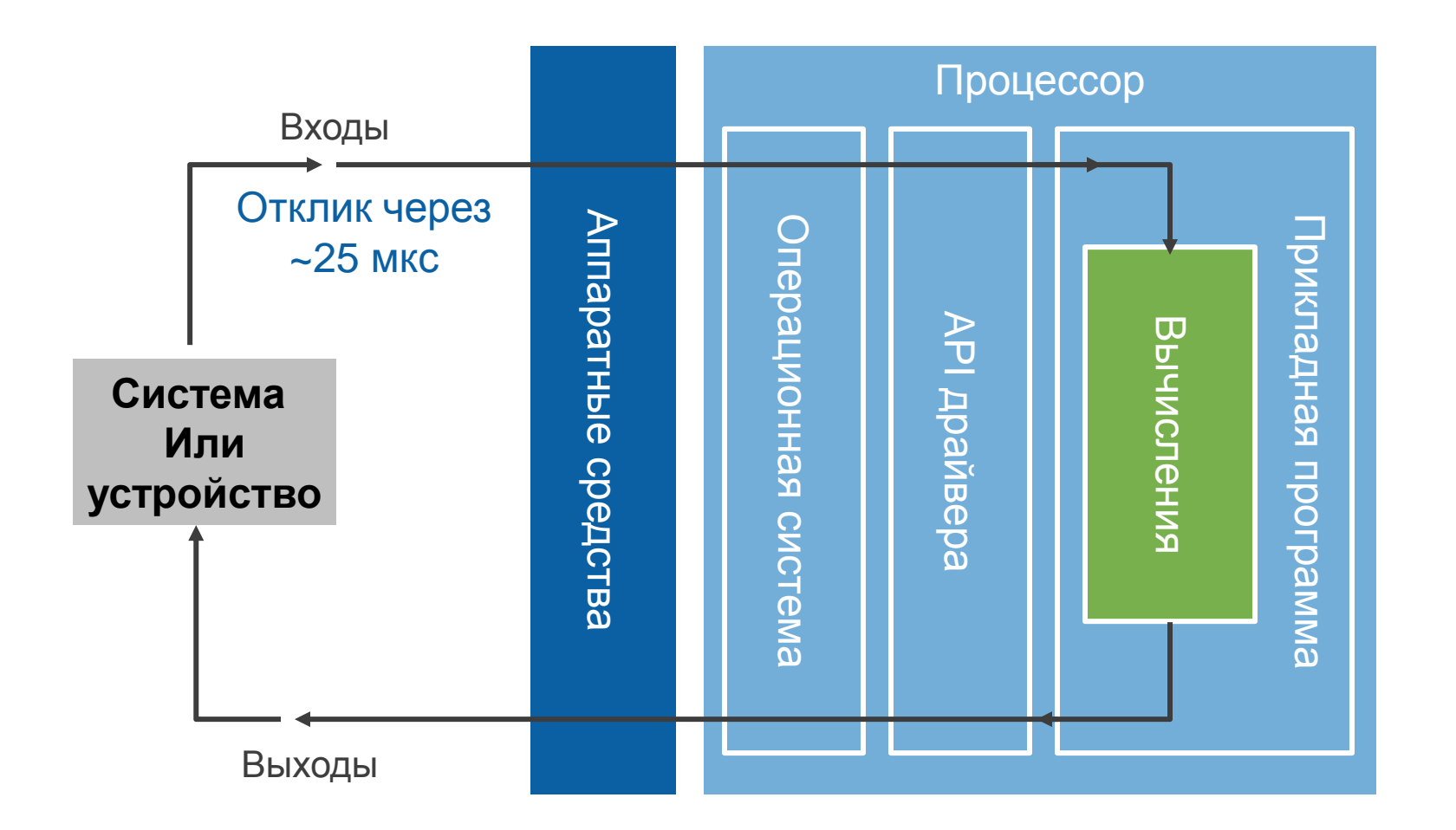

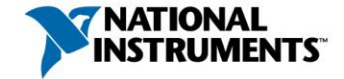

### Принятие решений в схеме FPGA

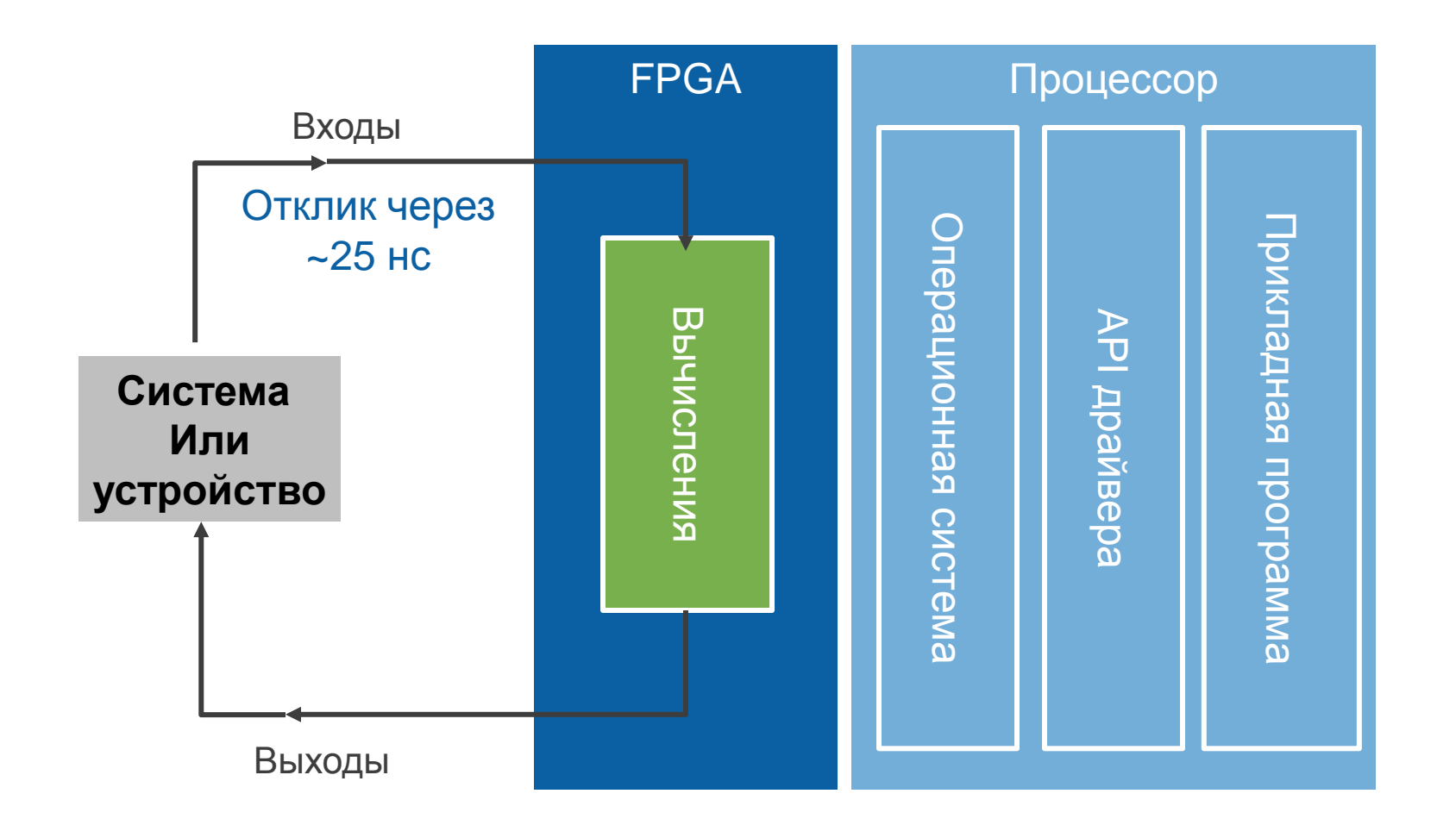

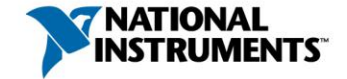

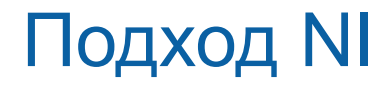

#### Архитектура NI LabVIEW RIO

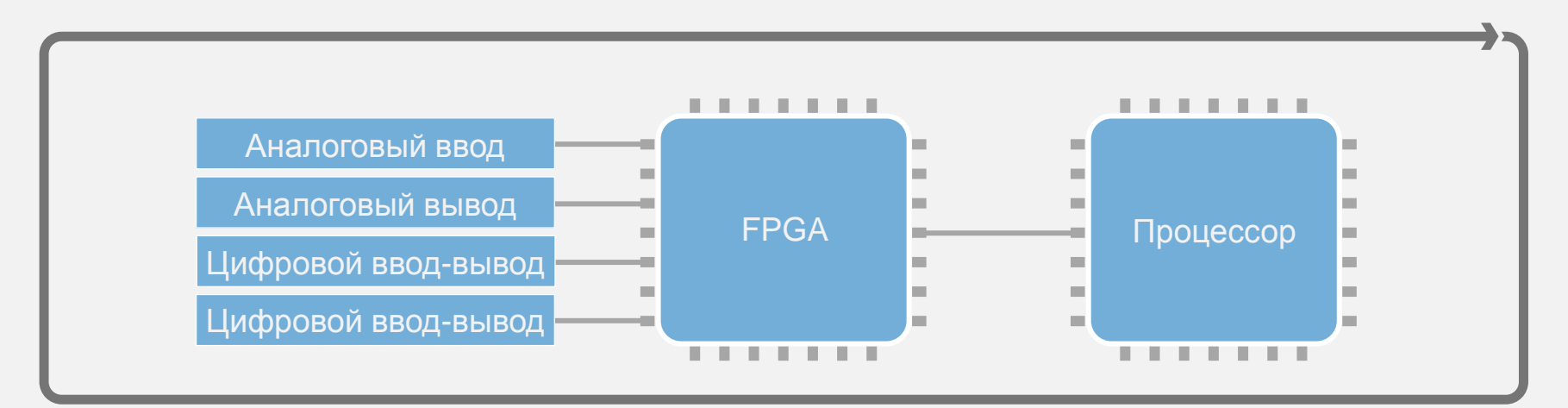

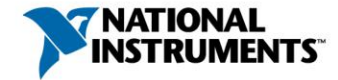

# Модуль LabVIEW FPGA

- Использование LabVIEW для разработки аппаратных средств
- Разгрузка наиболее важных частей вашего приложения
	- Высокоскоростное управление
	- Обработка сигналов в реальном времени
	- Пользовательские протоколы
	- Специализированные тактирование, запуск и синхронизация
	- Быстрое тестирование методом стимул/отклик

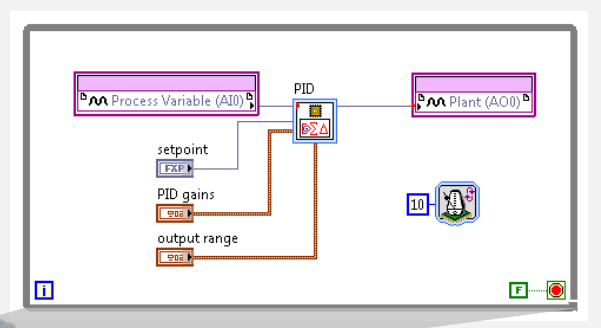

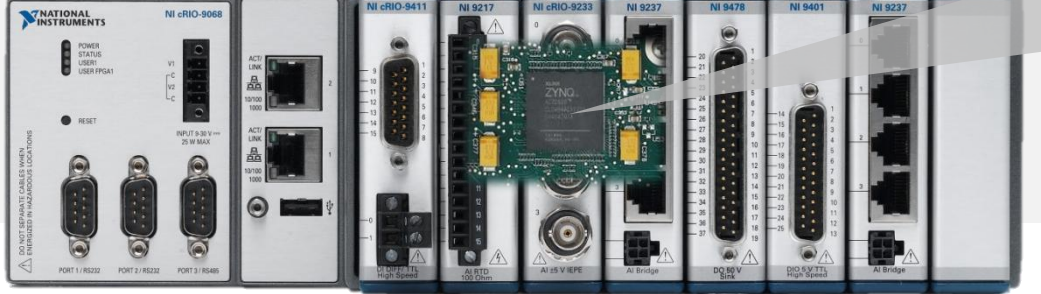

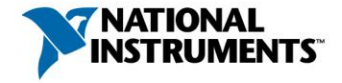

## Элементы LabVIEW FPGA

#### Интерфейс ввода-вывода Обмен данными <sup>D</sup> + Target to Host III<sup>+</sup> Host to Target III<sup>+</sup> P-22 Mod5/DO7:0 Write Read Element Element Timeout Timeout P Jul Mod5/DO7 **FTE Timed Out? Timed Out? DM** Motor Speed Тактирование Управление  $\bullet$  ticks Ø **Ov** Default n

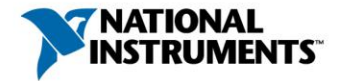

# Абстрагирование от сложности аппаратных средств

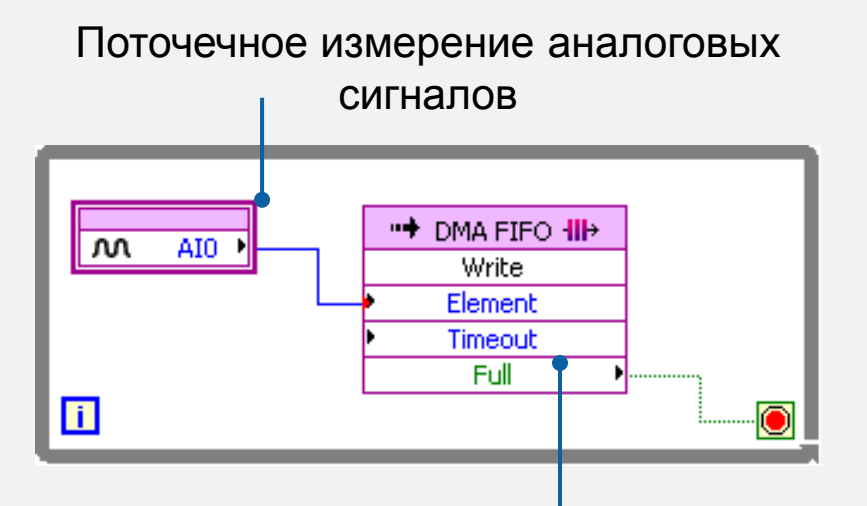

Прямая передача аналоговых данных в память компьютера через FIFO для регистрации данных, визуализации и т.п.

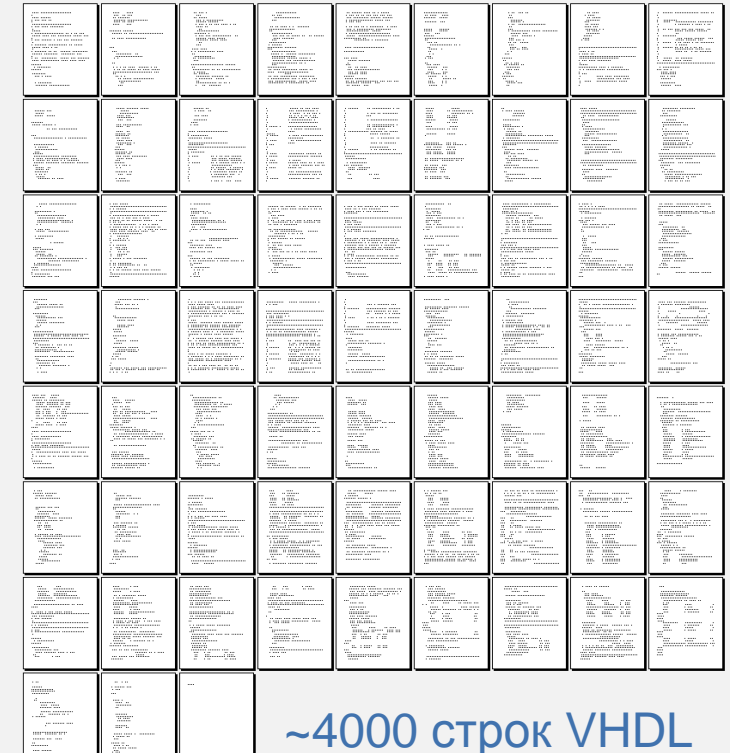

LabVIEW FPGA сравните VHDL

 $\overline{\phantom{a}}$ 

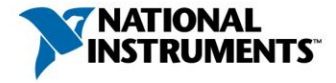

## Отображение LabVIEW на FPGA

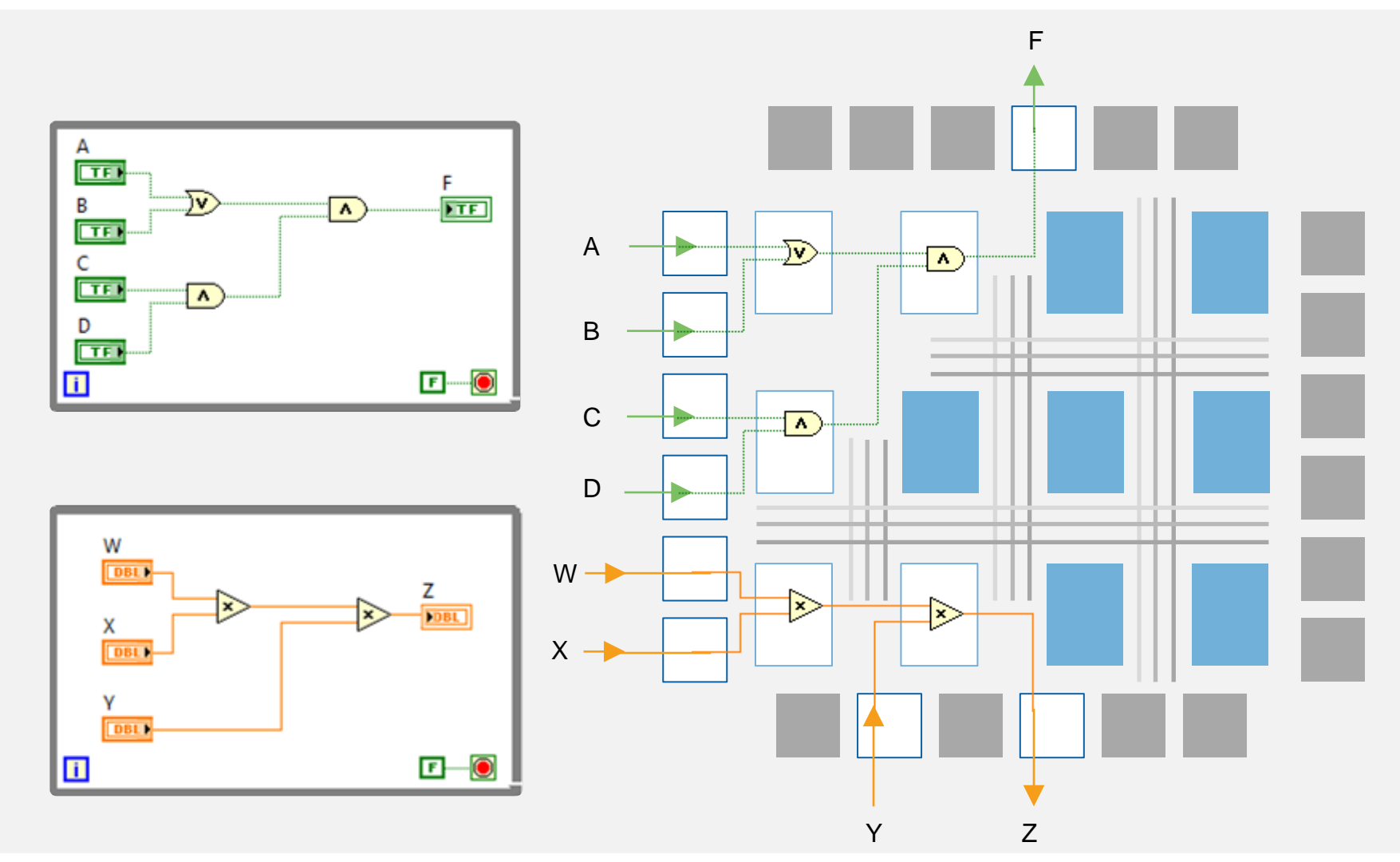

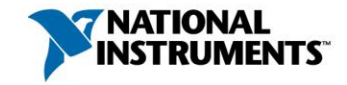

# Среда графического программирования LabVIEW

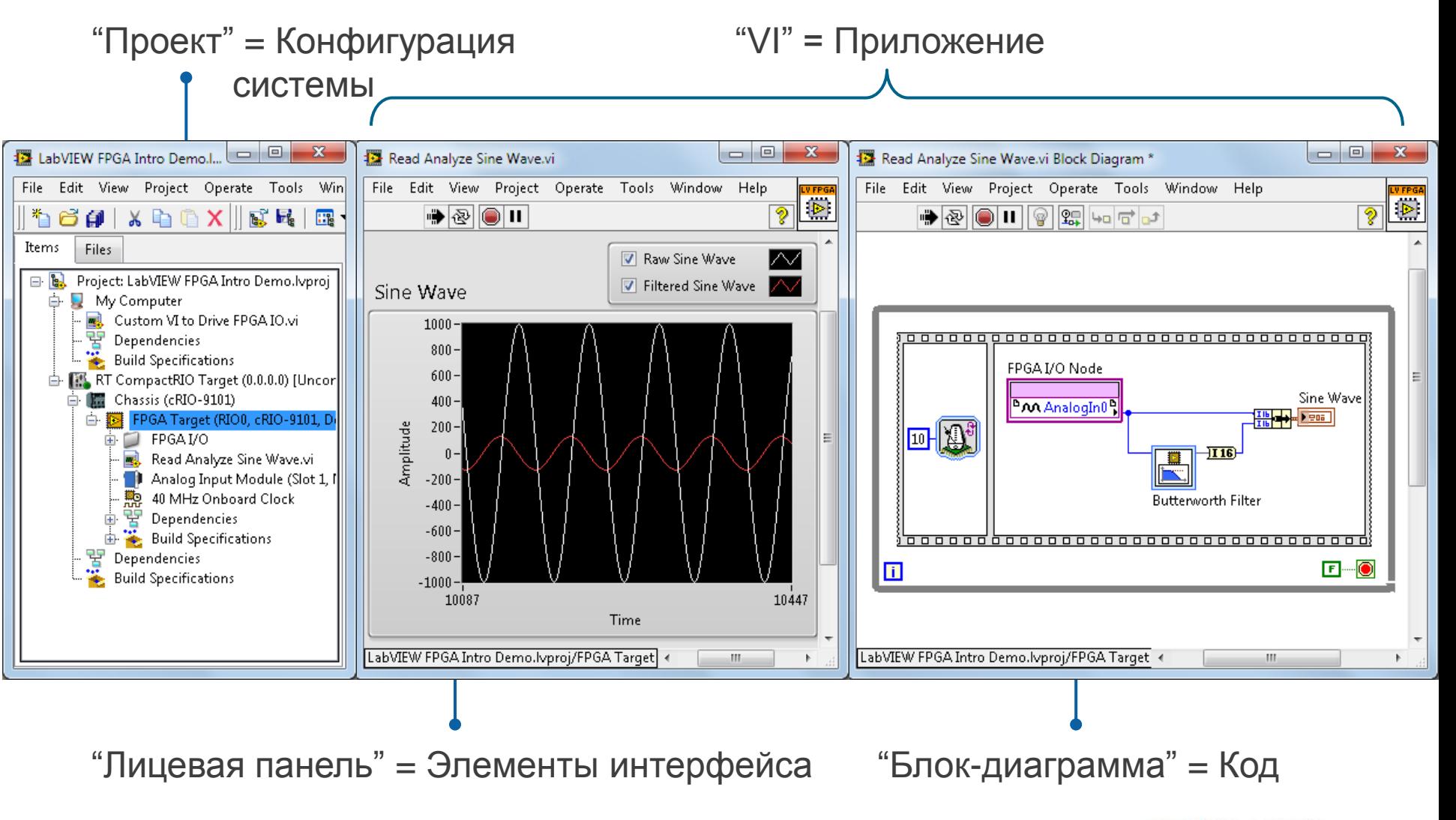

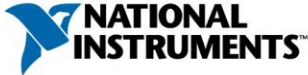

Программирование с LabVIEW FPGA

- Элементы программирования, знакомые по LabVIEW
- Программирование, симуляция, отладка, компиляция и развертывание в LabVIEW
- Интеграция внешних FPGA IP

#### Высокоэффективные свойства

- Высокопроизводительные математические функции
- Улучшенное управление тактированием
- Доступ к оптимизированным ядрам цифровой обработки сигналов

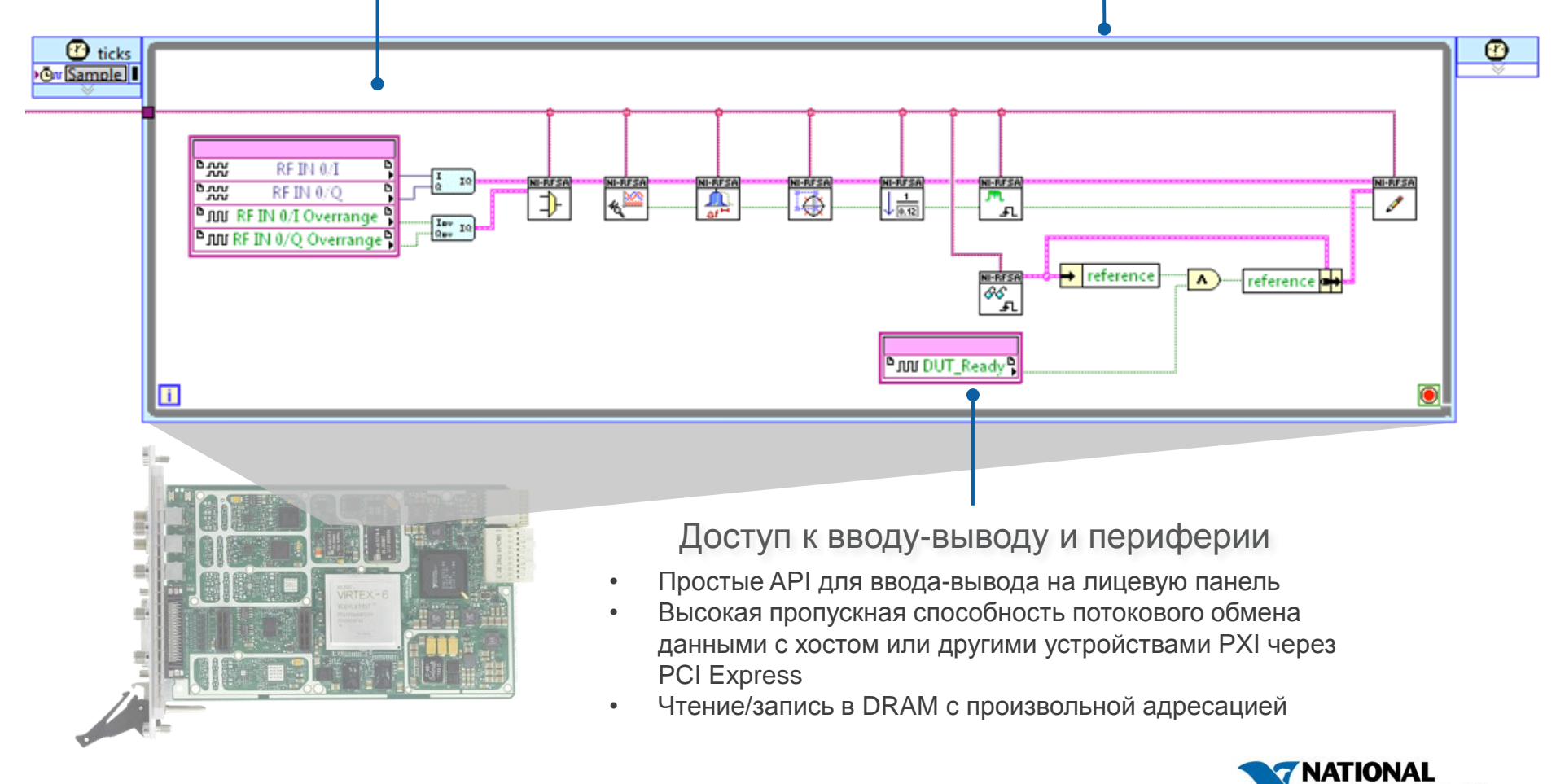

# В программно проектируемых измерительных приборах FPGA, программируемые пользователем, предоставляют возможность :

- 1. Выполнять измерения и генерацию стимулирующих воздействия в FPGA
- 2. Тестировать в контуре с обратной связью или в соответствии с протоколом
- 3. Реализовать пользовательский запуск и сжатие данных
- 4. Детерминировано выполнять тесты и управлять тестируемым объектом
- 5. Учитывать индивидуальные особенности тестируемого устройства или специализированного приложения

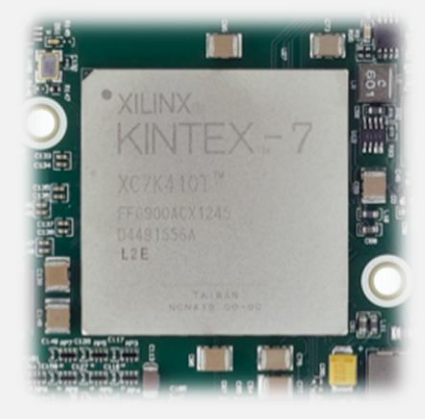

Наивысшая производительность тестирования

Перспективы многократного использования аппаратных средств

Новое, инновационное тестирование

*Минимальная стоимость тестирования*

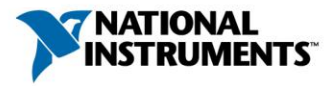

ni.com and the state of the state of the state of the state of the state of the state of the state of the state of the state of the state of the state of the state of the state of the state of the state of the state of the

## *FPGA –расширения* драйвера прибора

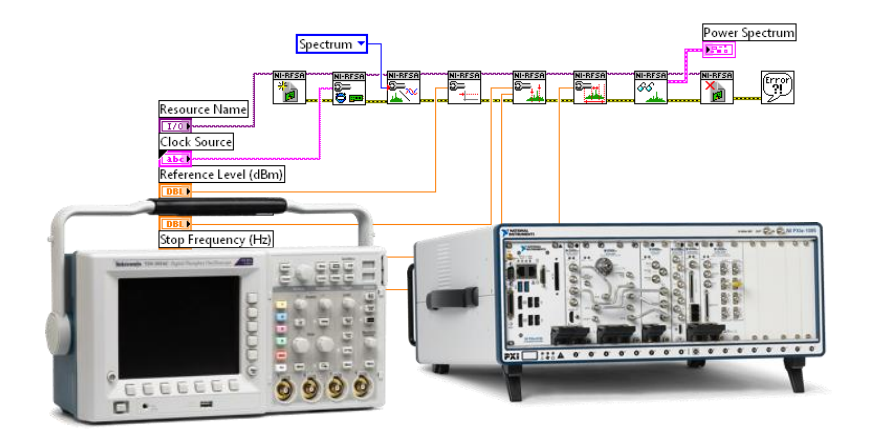

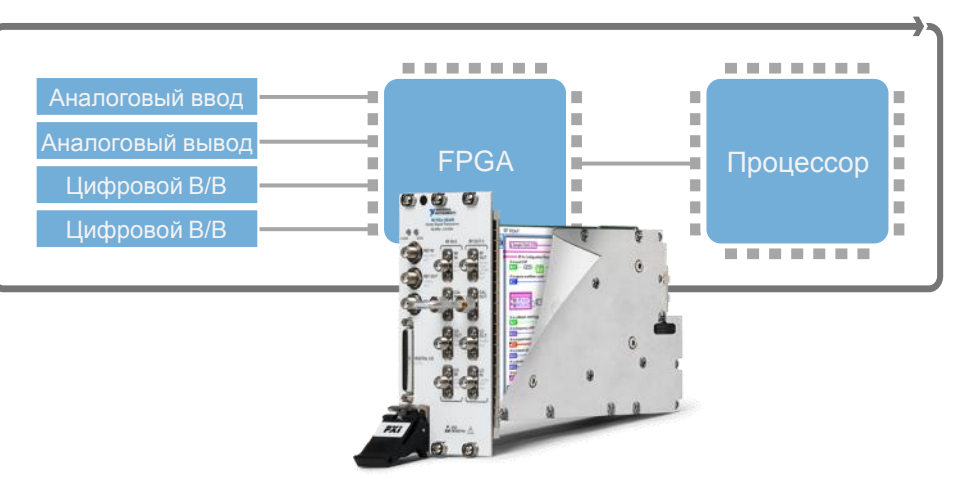

*Совместимость* с драйверами стандартных промышленных приборов

*Гибкость* архитектуры LabVIEW RIO

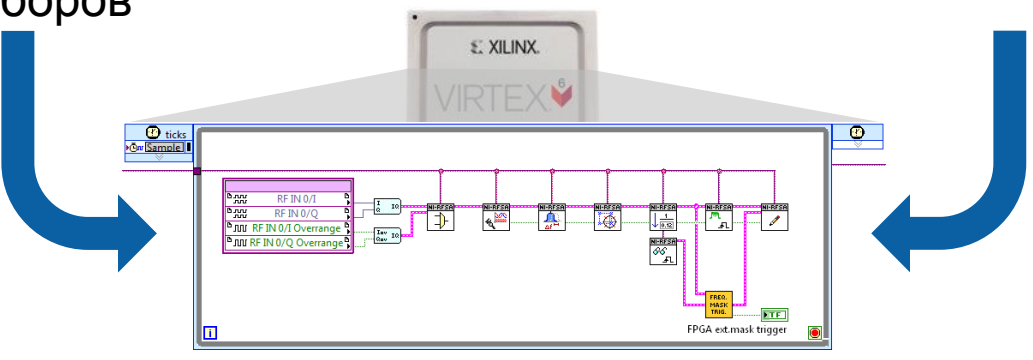

*FPGA-расширения* драйвера прибора

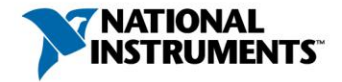

### LabVIEW FPGA для встроенных систем

#### Архитектура NI LabVIEW RIO

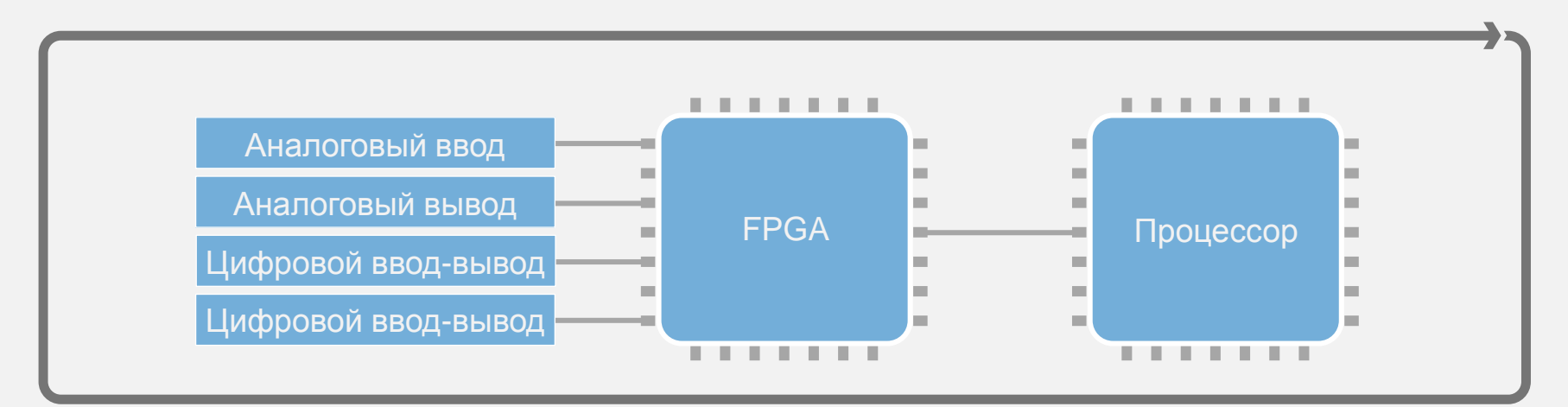

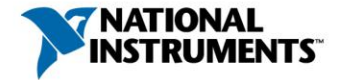

### NI Linux Real-Time: гибкая программная архитектура

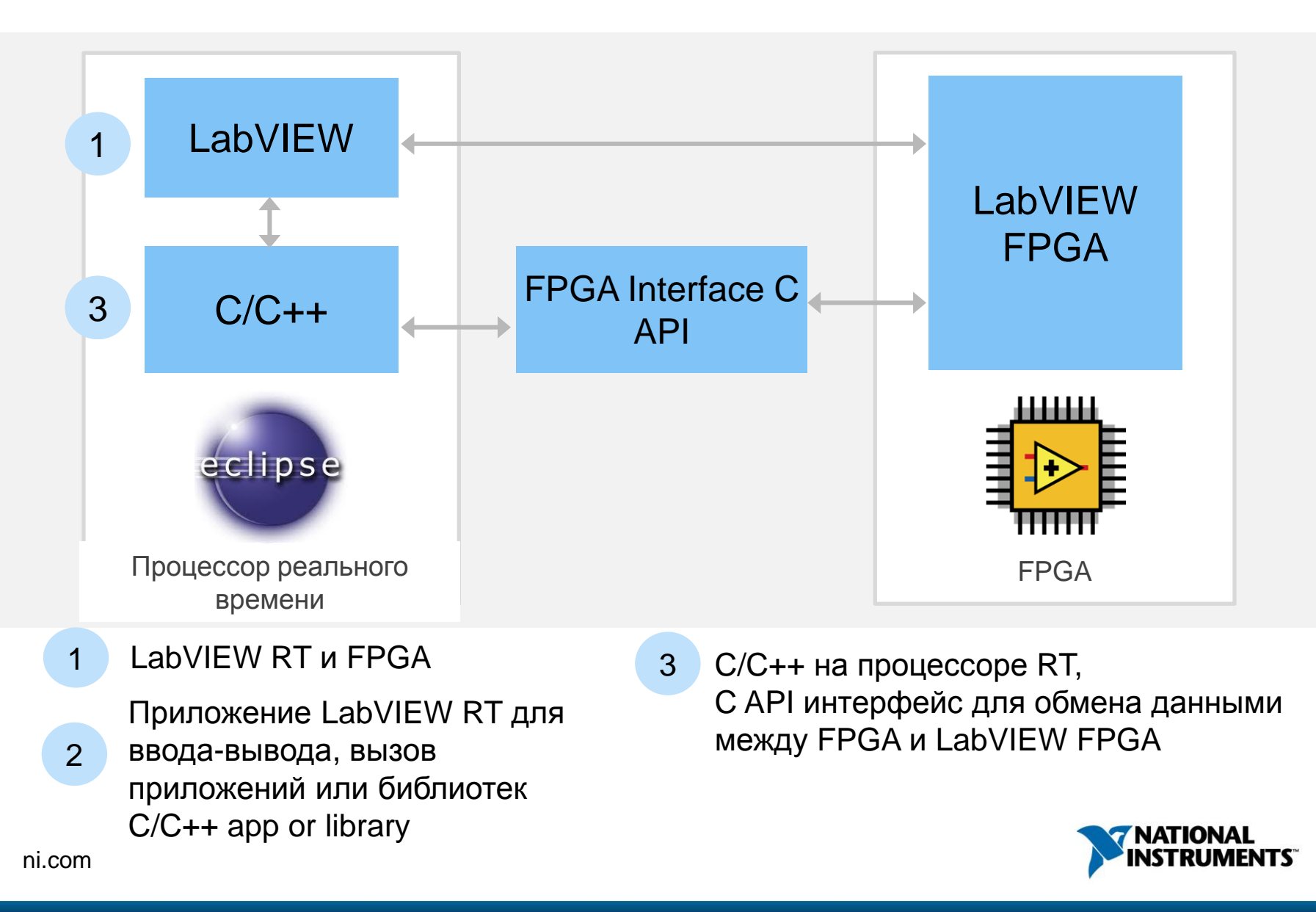

### Демонстрация – измерение сигнала с датчика в LabVIEW FPGA

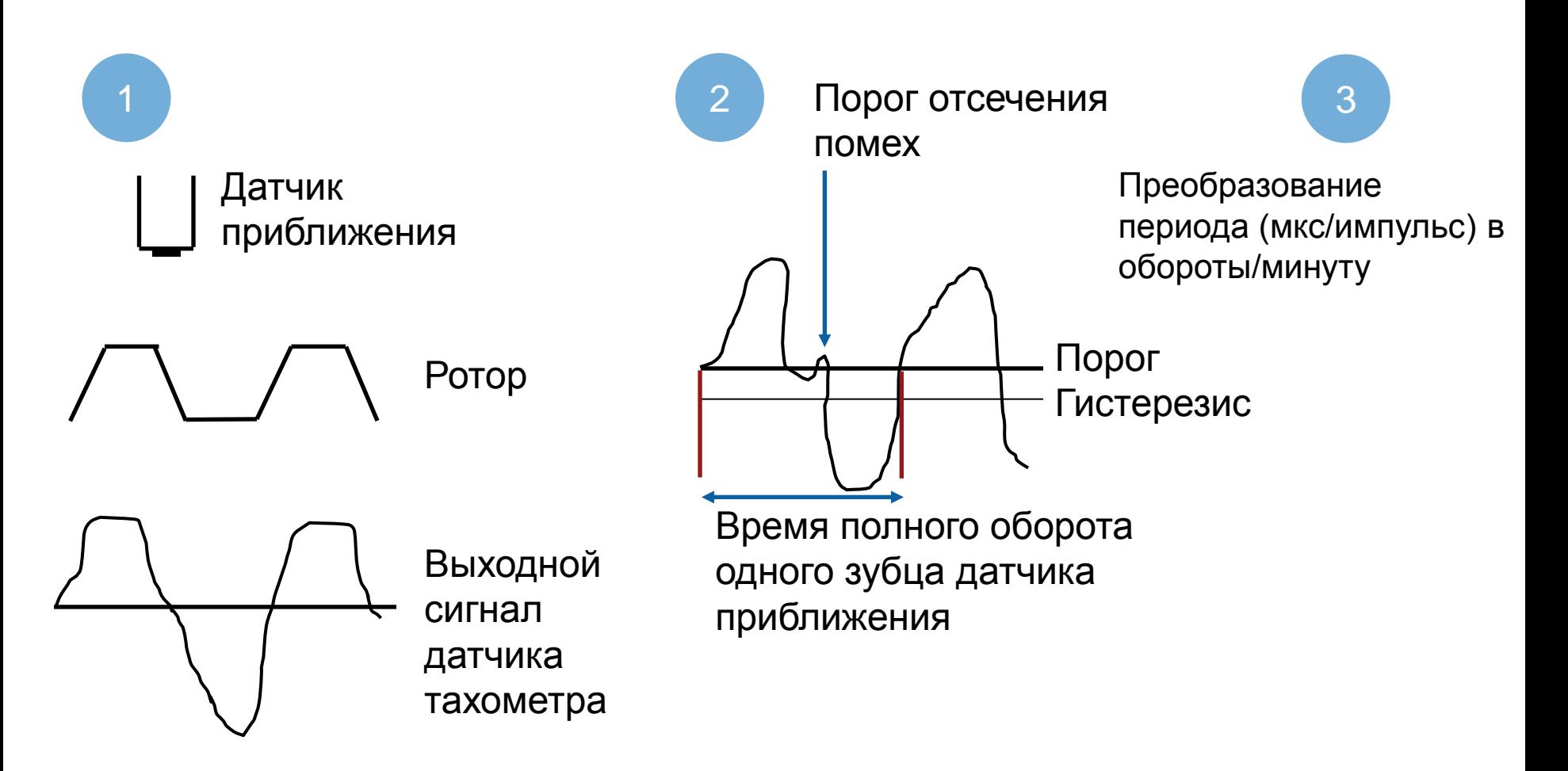

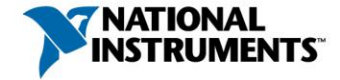

### Механизмы интеграции HDL

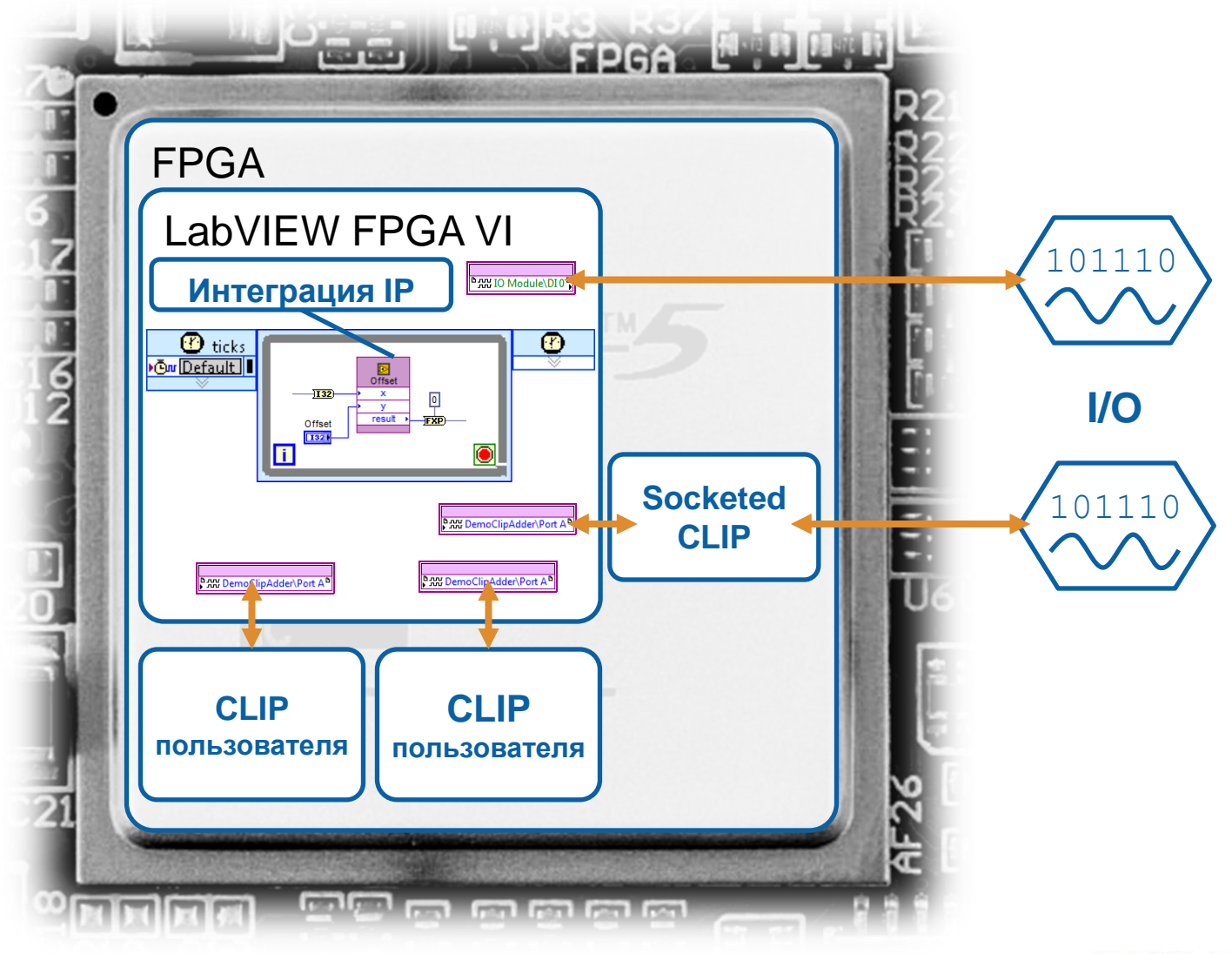

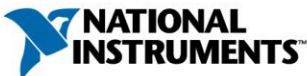

# Работайте эффективнее с LabVIEW FPGA

#### Проверяйте быстрее

#### **Проверяйте код, симулируя ввод-вывод**

Используйте узел **Desktop Execution Node** для проверки кода путем создания тестовых средств и используя симулированные или генерируемые из файла данные вводавывода

#### **Проверяйте временные свойства сигнала с помощью пробника Waveform Probe**

Используйте пробник **Digital Waveform Probe** для наблюдения одних сигналов относительно других и просмотра их предистории

#### **Выполняйте отладку, используя при симуляции стандартные средства LabVIEW**

Подсветку выполнения, контрольные точки, пошаговое выполнениt

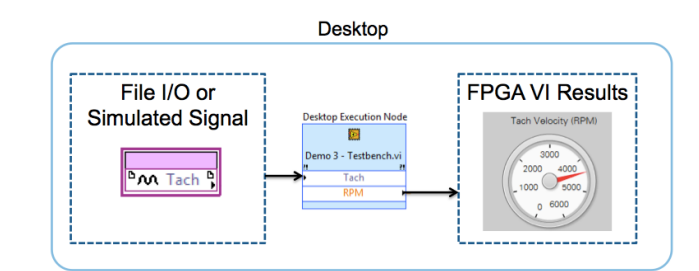

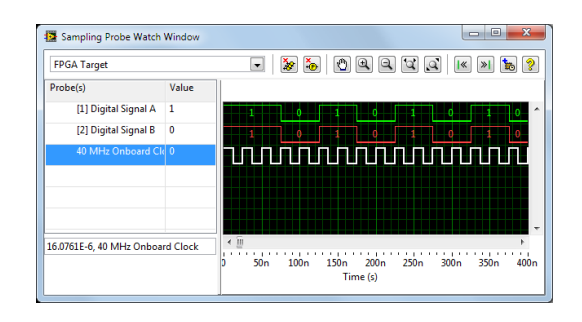

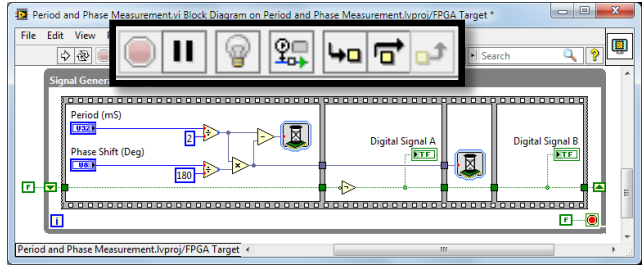

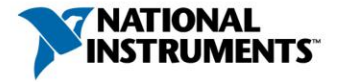

# Тестируйте ваши компоненты с помощью LabVIEW  $\overline{\mathbf{M}}$

Создание, выполнение, анализ и представление результатов тестирования в одной среде

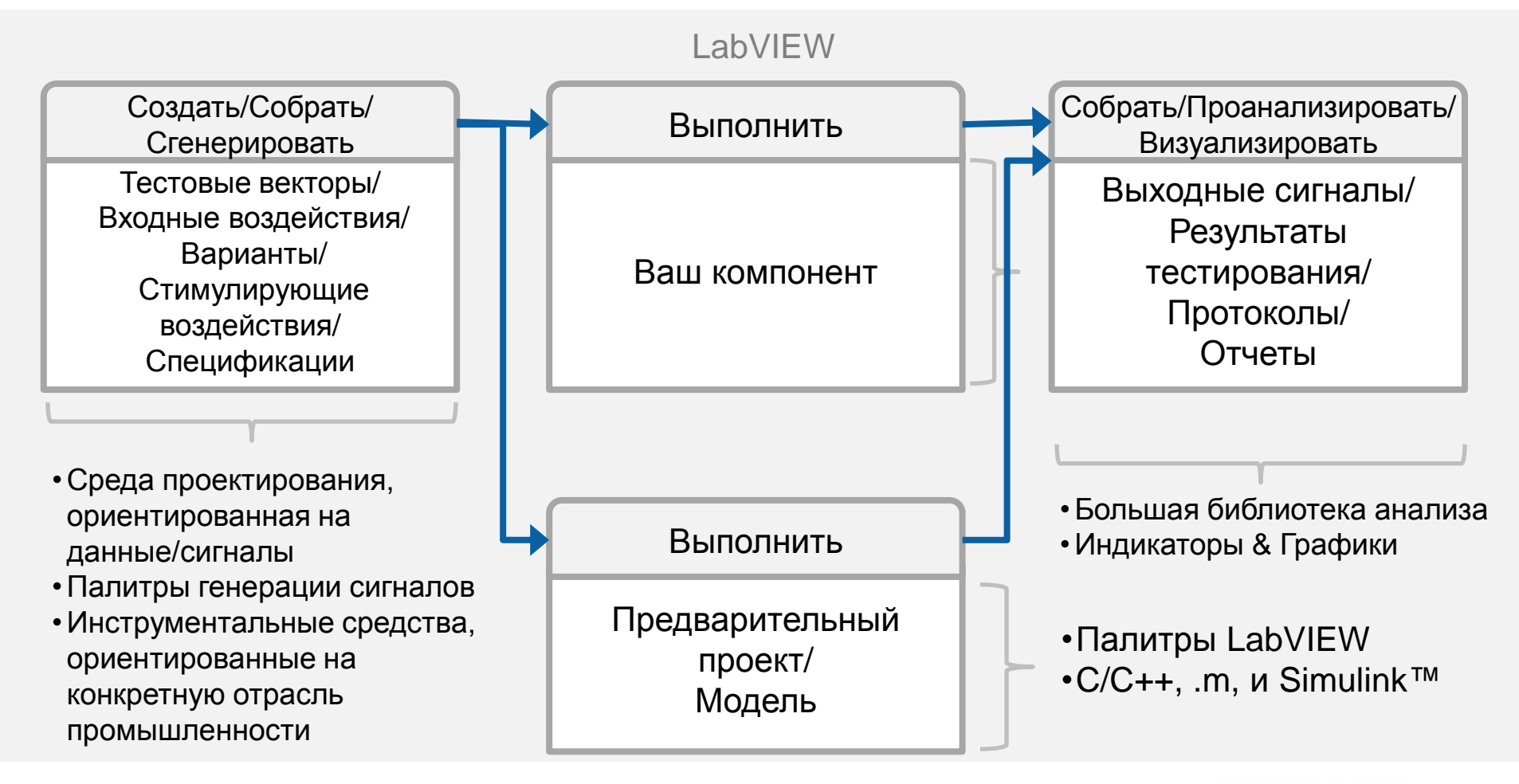

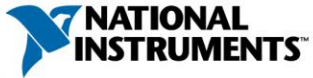

### Высокоуровневый синтез FPGA

#### LabVIEW FPGA IP Builder

- Автоматическая оптимизация ваших LabVIEW FPGA VI
- Простое портирование кода LabVIEW персонального компьютера на FPGA
- Повторное использование ваших IP для решения различных проблем, модификация не требуется

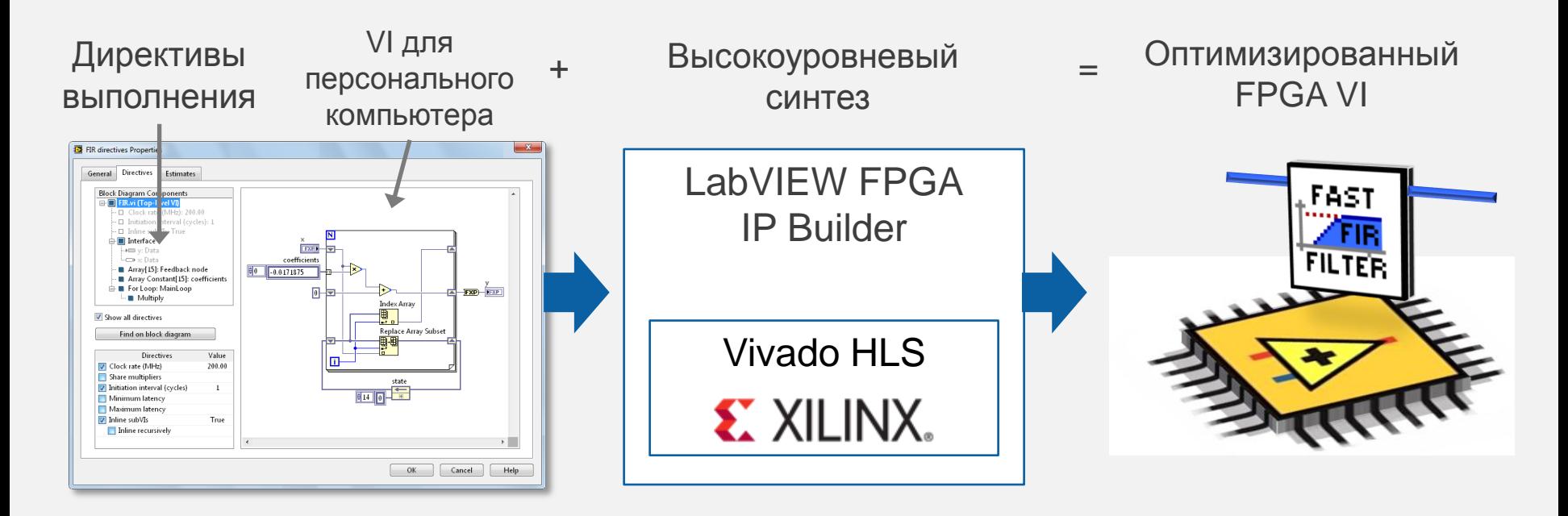

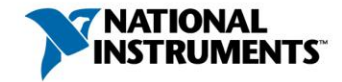

#### Процесс компиляции

#### Код LabVIEW FPGA Компилятор Xilinx VHDL Реализация логики в FPGA

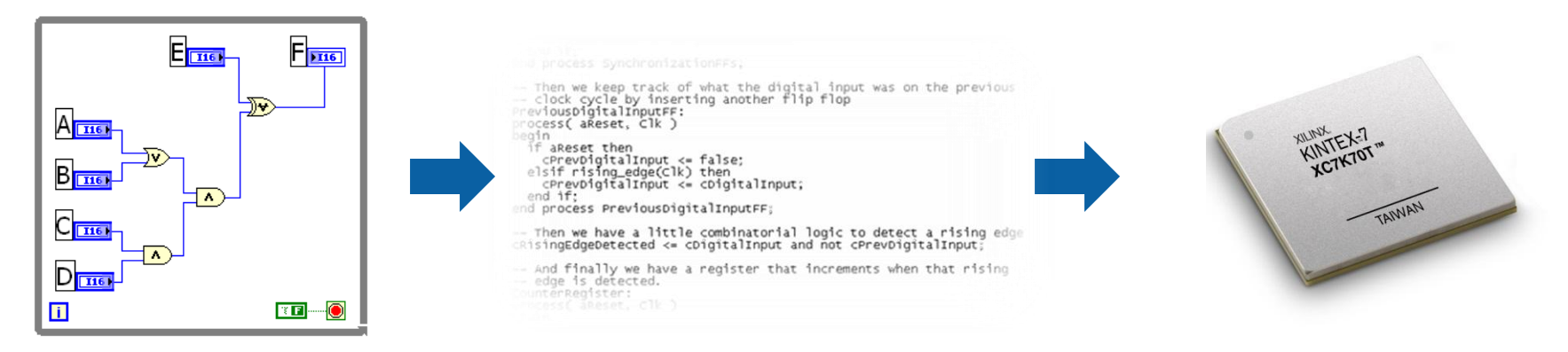

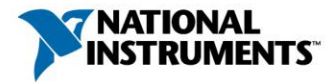

### Процесс компиляции

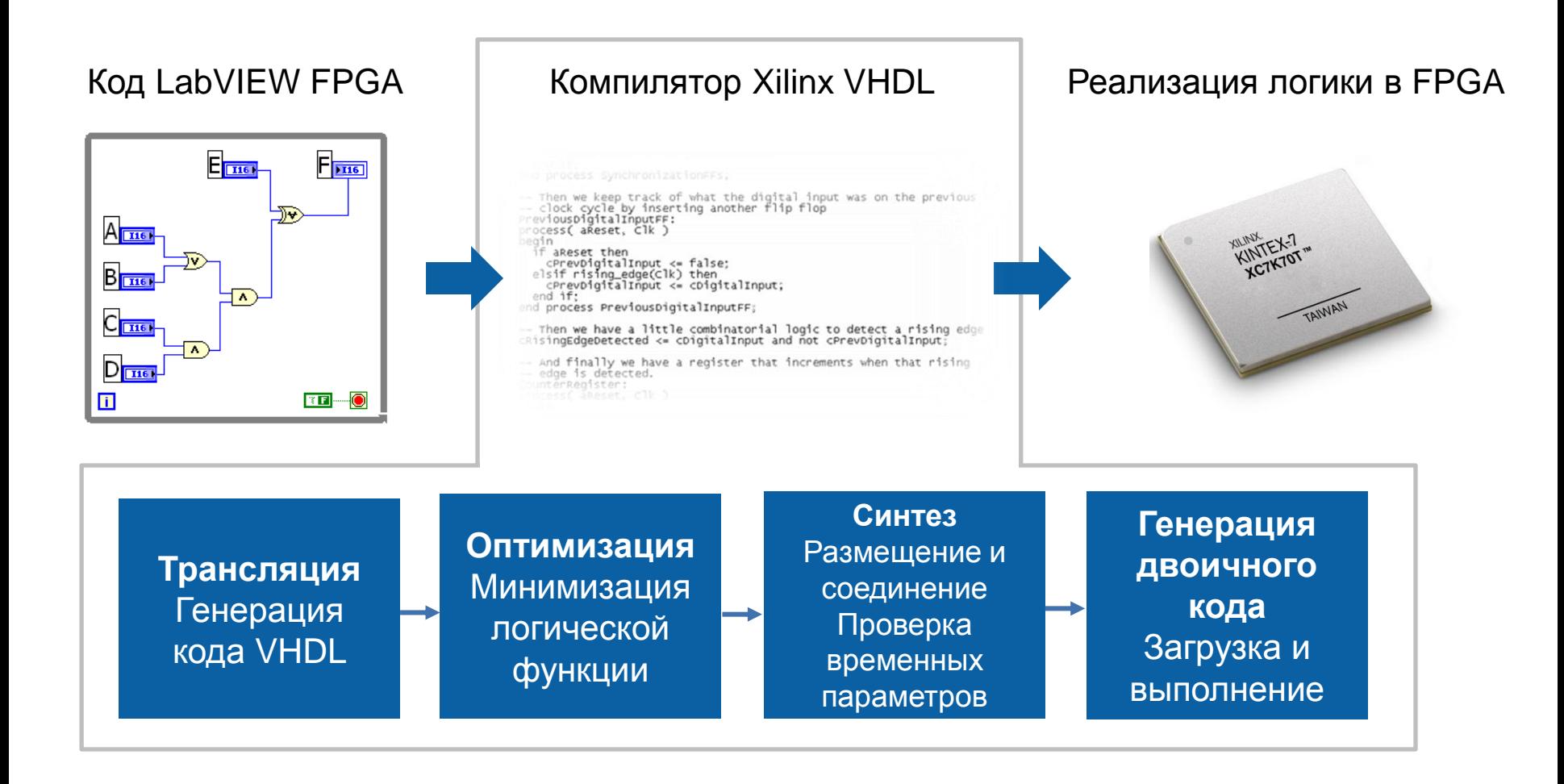

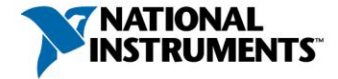

#### Компиляция и развертывание одним щелчком

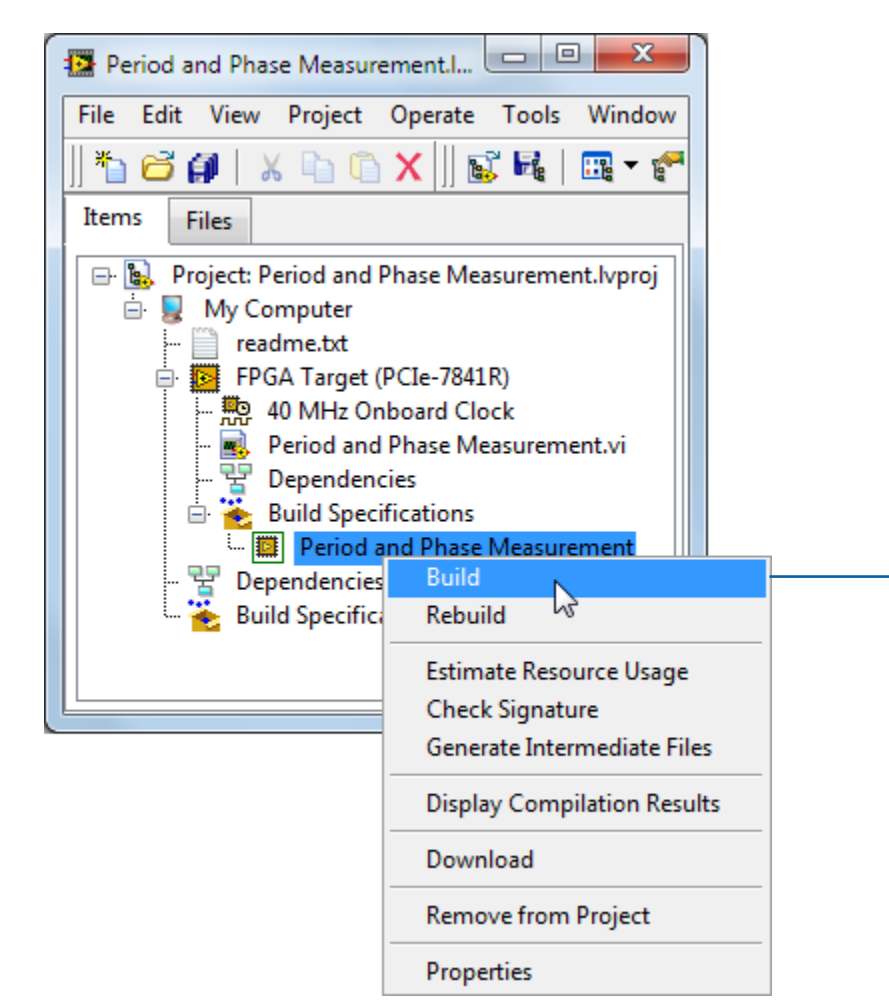

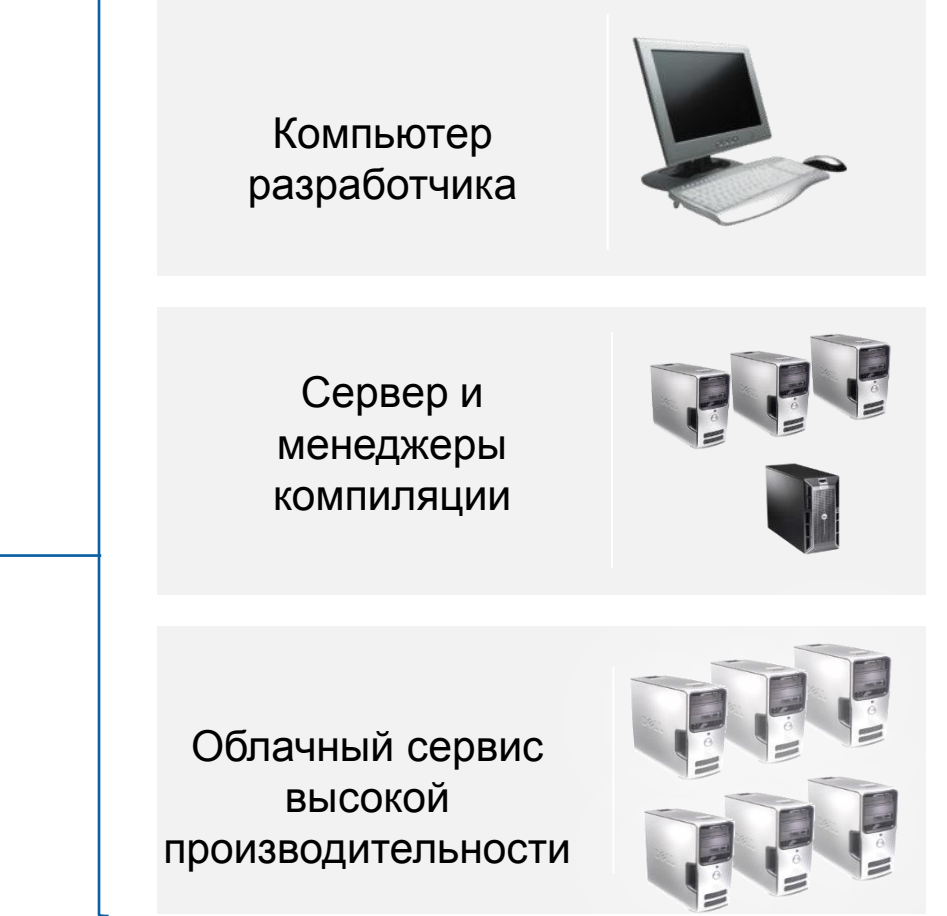

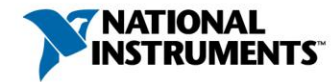

### The NI Solution

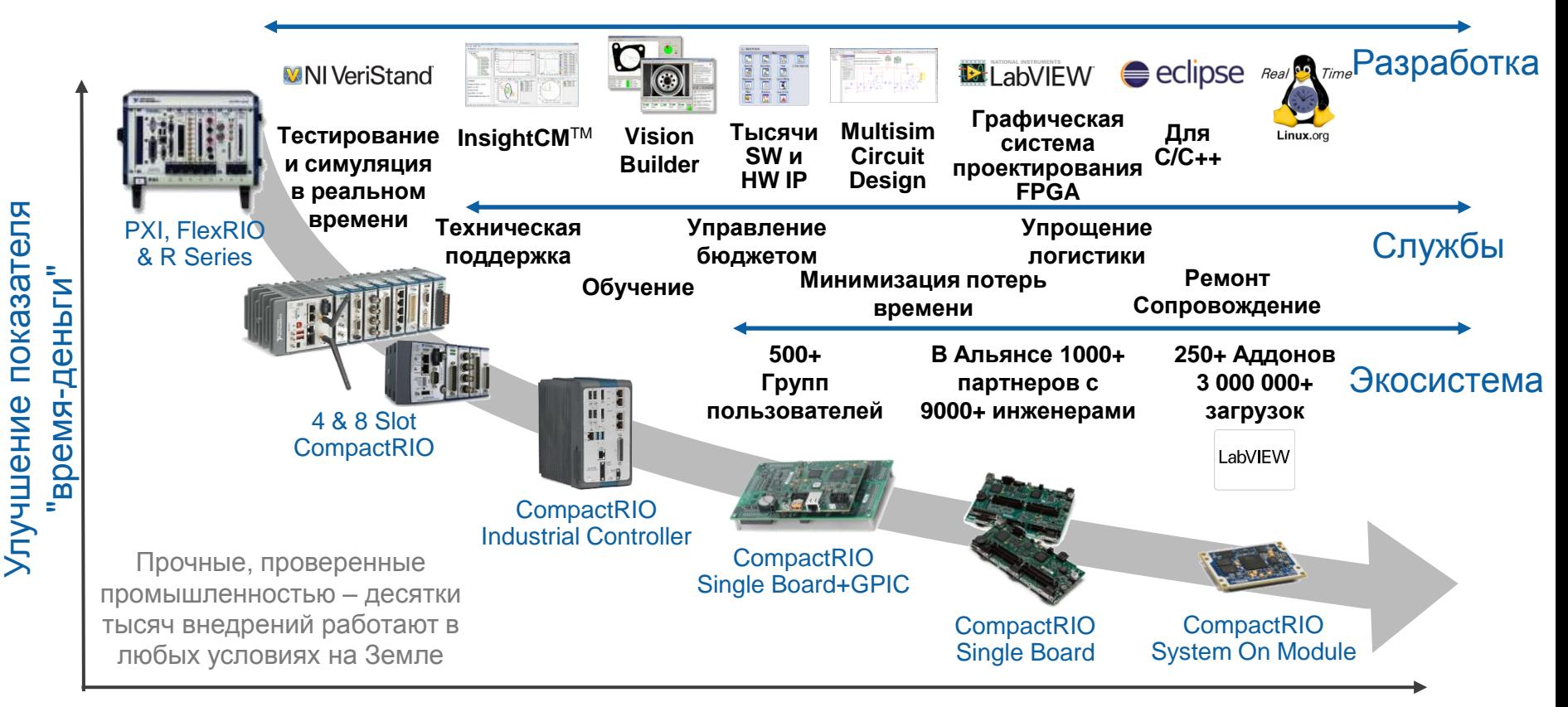

Rugged, Industry Proven – 10,000s Deployed in Every Environment on Earth

#### Выше оптимизация затрат

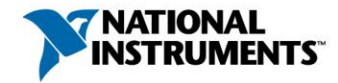

ni.com 26

# Модуль LabVIEW FPGA

Разгружает самые критические части вашего приложения

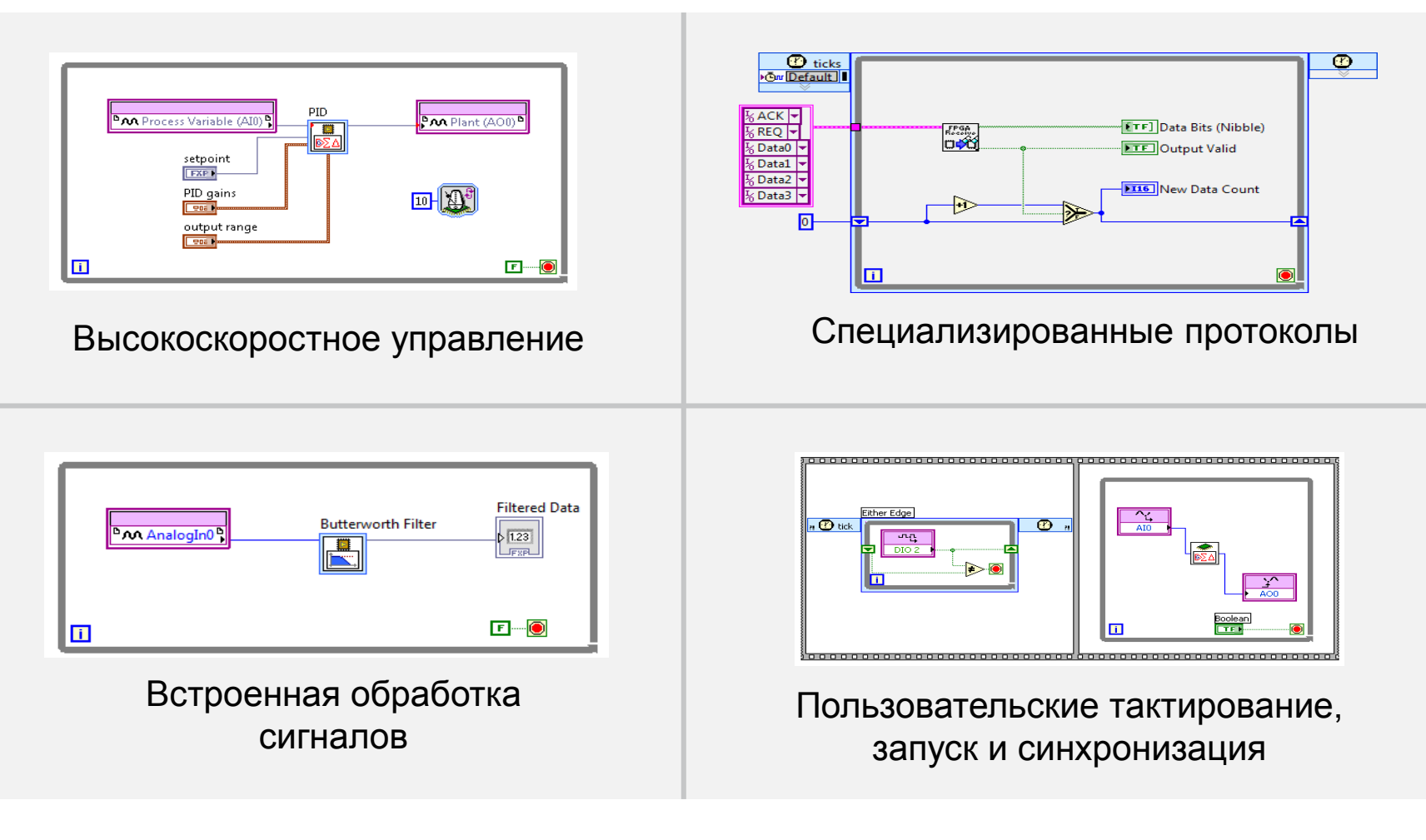

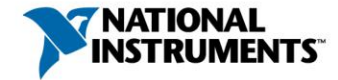

### Дополнительные ресурсы

#### **ni.com/fpga**

- Основы FPGA
- Изучить подробнее инструментальные средства
	- $\circ$  LabVIEW FPGA
	- <sup>o</sup> Аппаратура на основе

#### Опробывание LabVIEW FPGA

- <http://www.ni.com/rioeval/>
- Варианты только для программиста и комплект разработчика

**NI FPGA** 

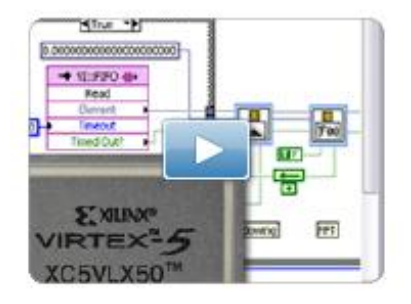

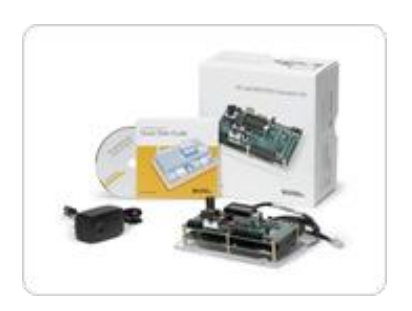

Руководство разработчика систем на основе CompactRIO

• <http://www.ni.com/compactriodevguide/>

Измерительные приборы, реализованные программно <http://www.ni.com/software-designed-instruments/>

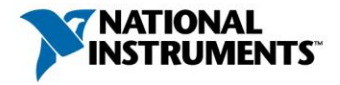